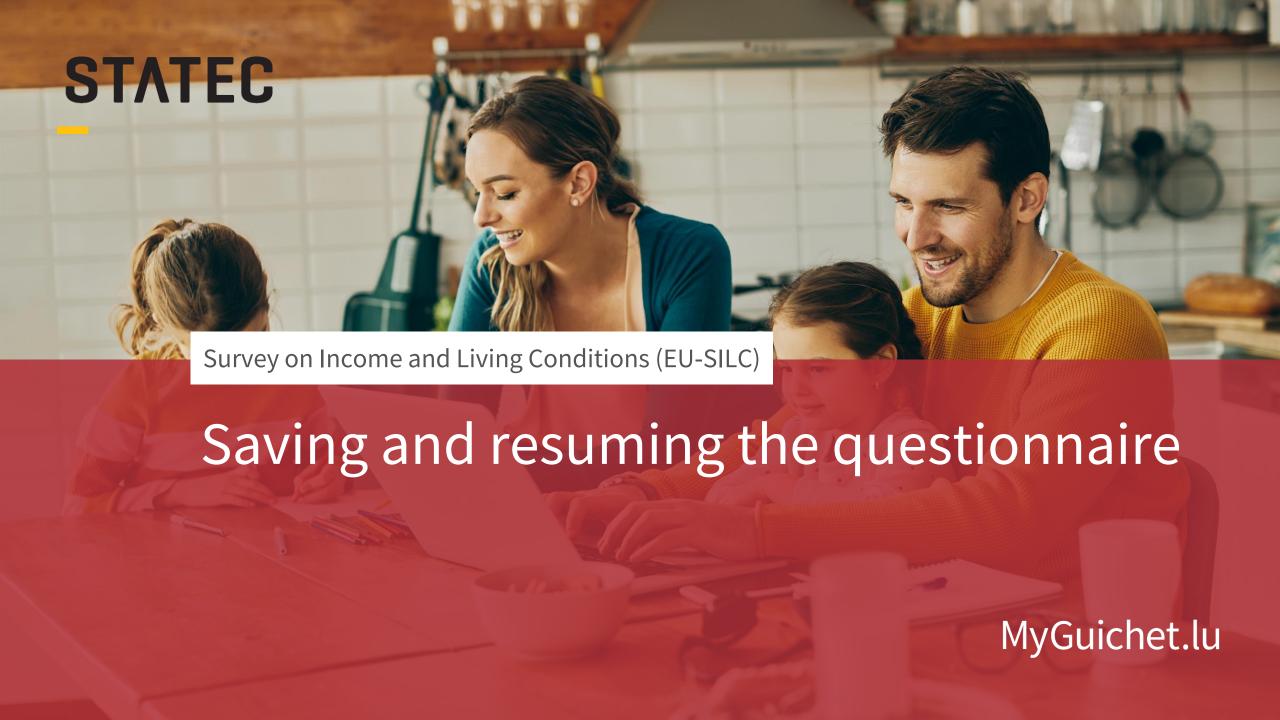

## We will guide you through the online questionnaire on MyGuichet.lu step by step:

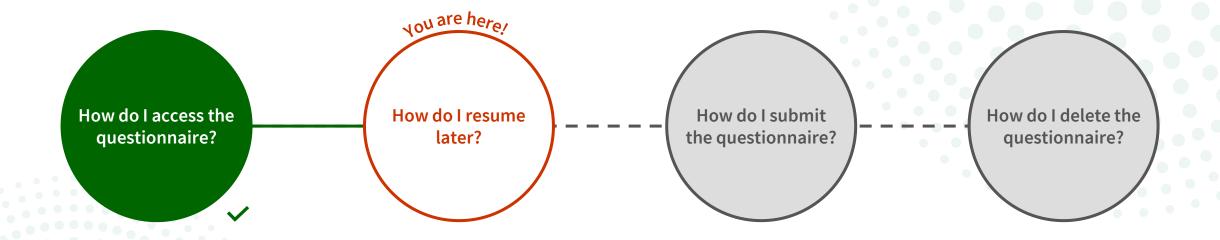

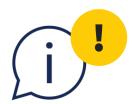

The function explained in this tutorial **only concerns the procedure with authentication**. It is not available in non-authenticated mode.

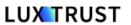

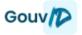

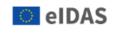

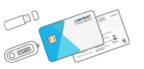

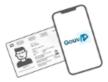

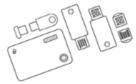

1

You can save your data at any time and resume the survey at a later stage by clicking on 'Resume later'.

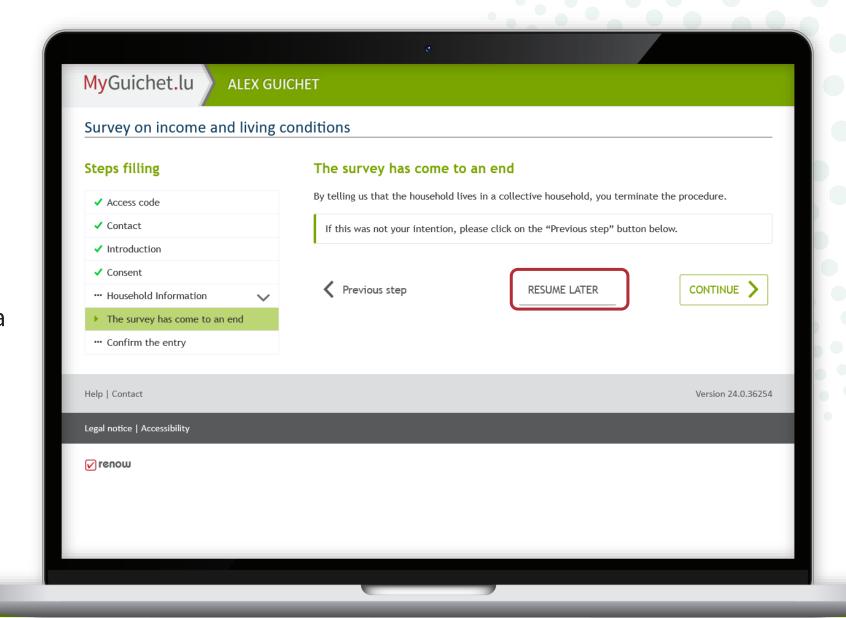

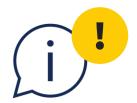

To avoid losing your data, always click on 'Resume later' when you want to stop filling in, rather than simply closing the tab or browser window.

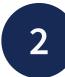

You can resume completing the survey in your private eSpace at any time by clicking 'Resume the procedure'.

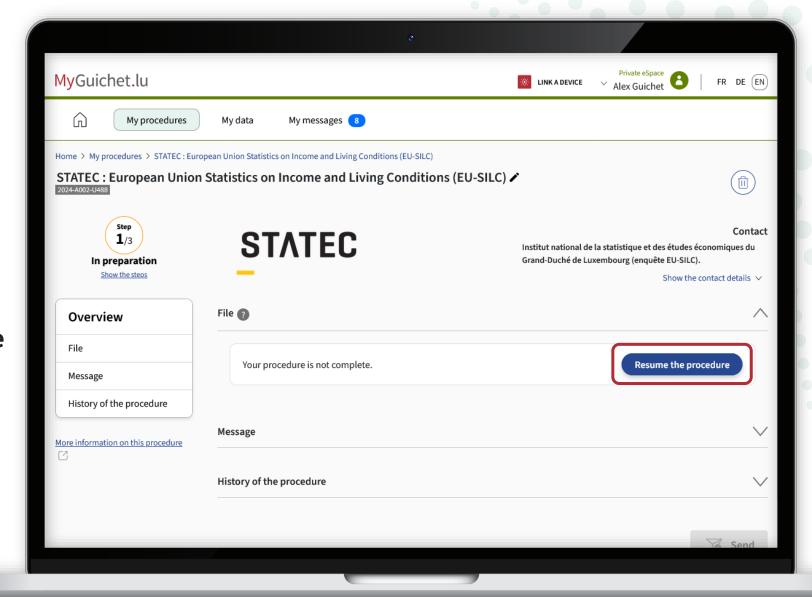

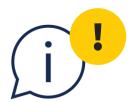

Please note that the survey must be completed and submitted by **15 September 2024** at the latest.

## Also have a look at the other tutorials for the online questionnaire:

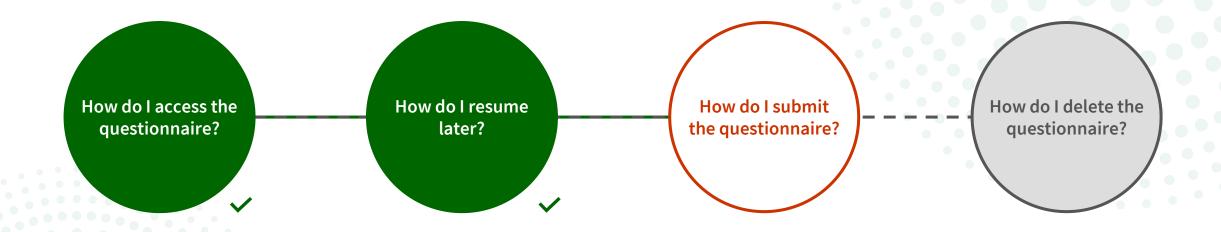

## Do you have any questions about the survey or need help completing the online questionnaire?

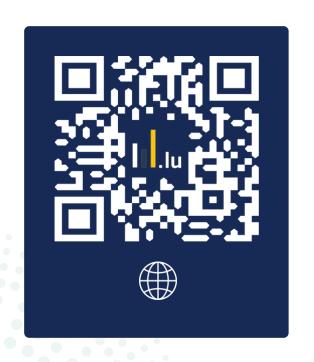

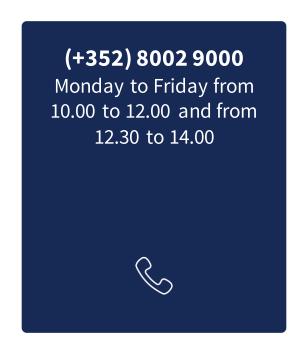

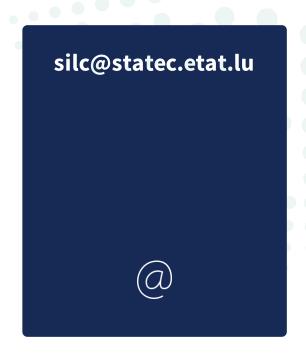

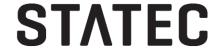

## Do you need technical help with MyGuichet.lu?

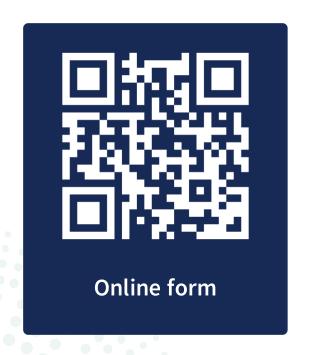

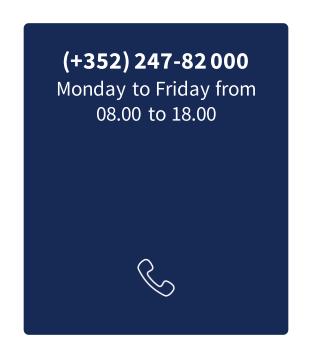

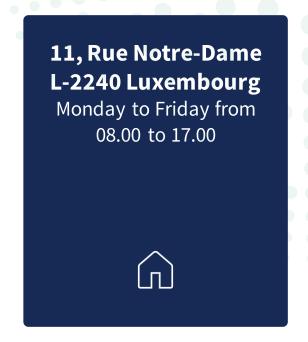

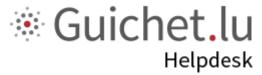

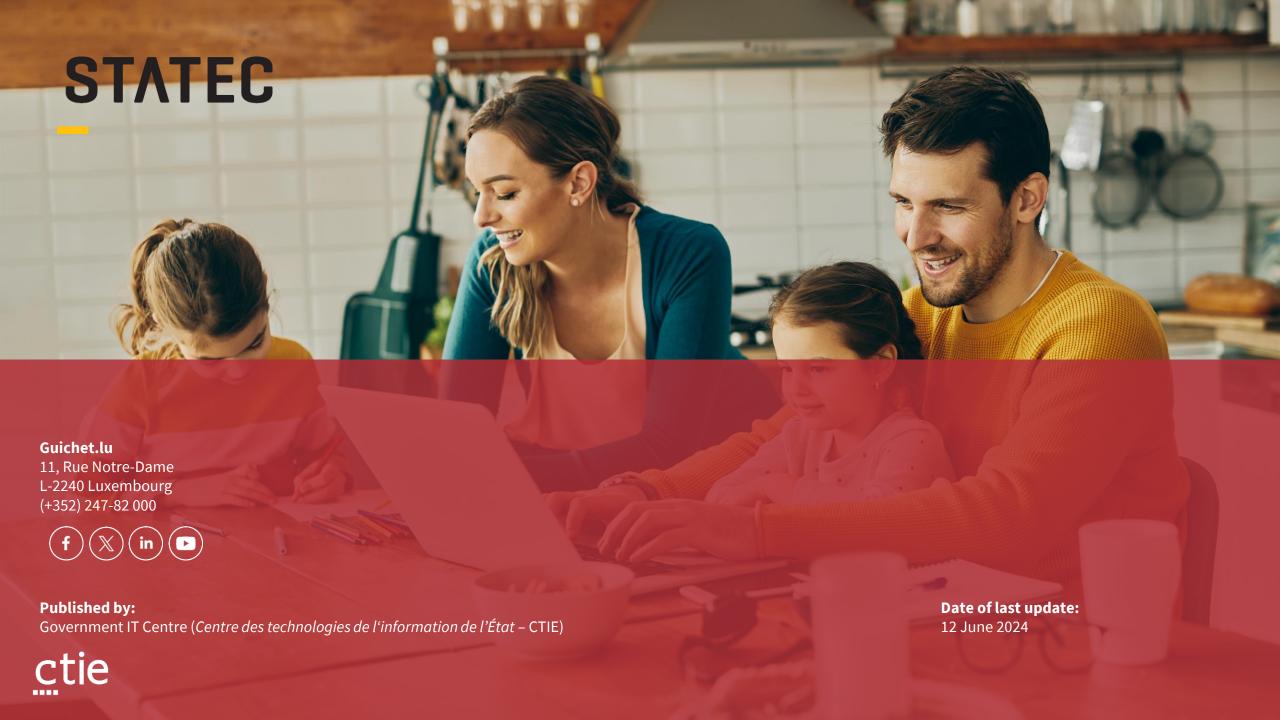